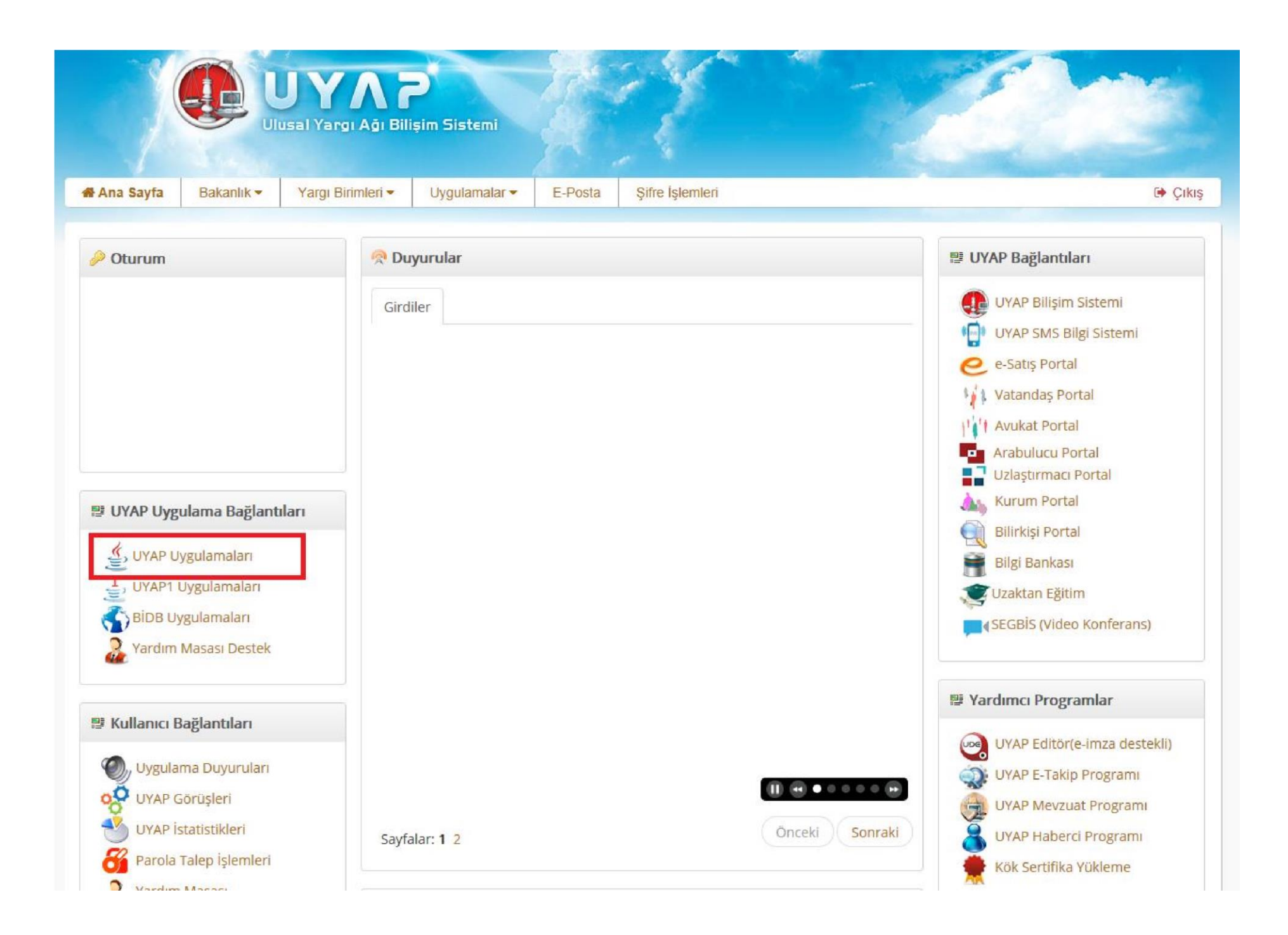

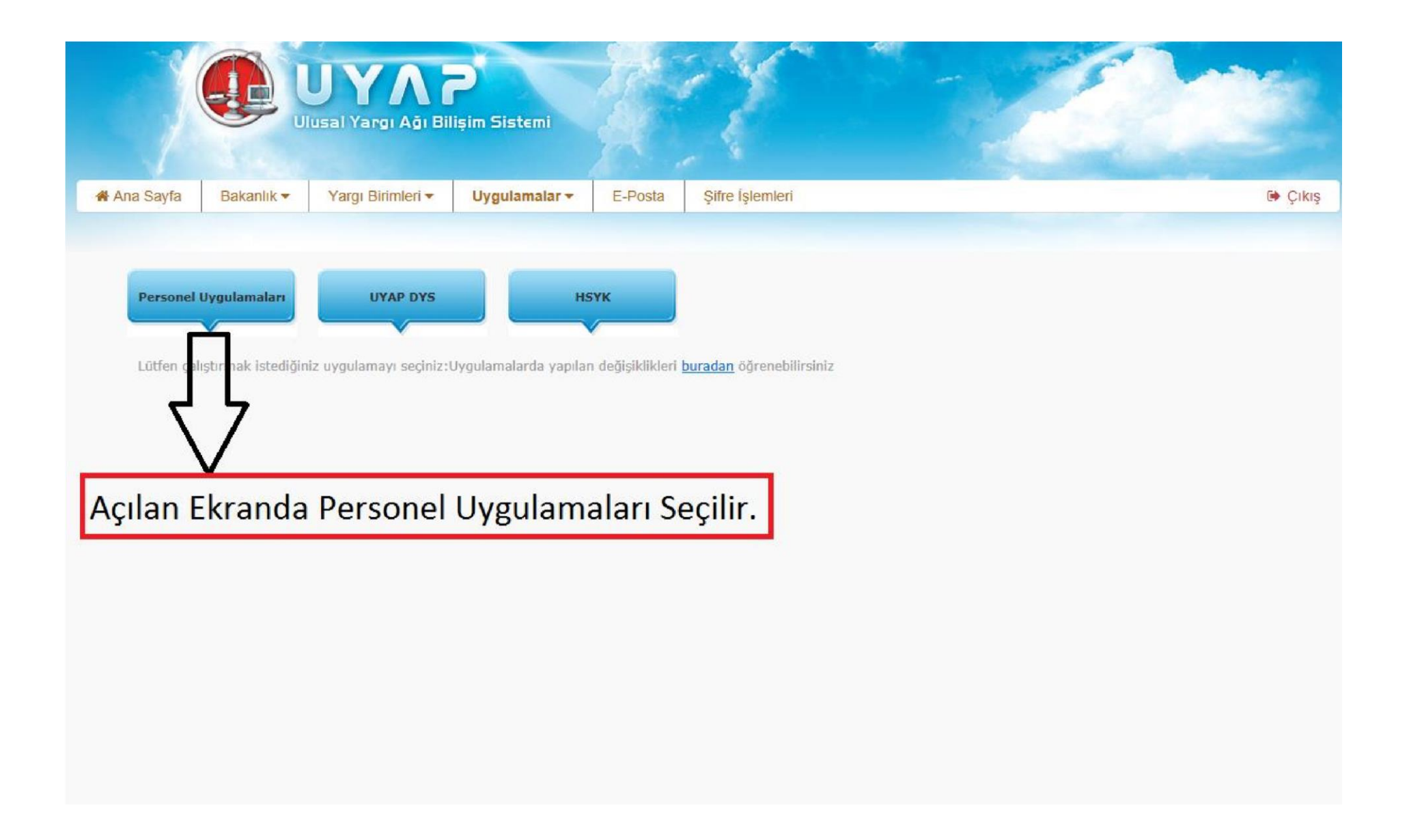

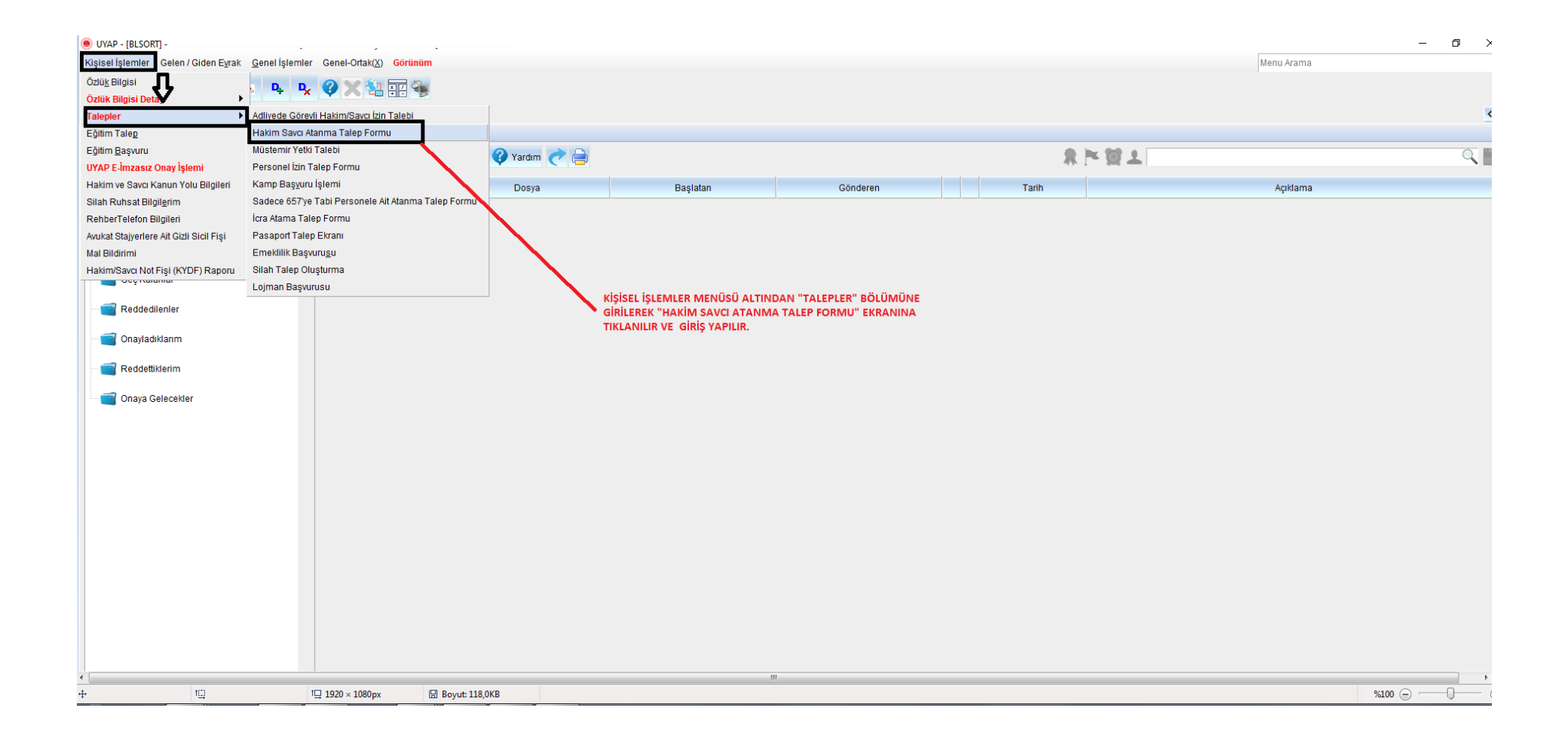

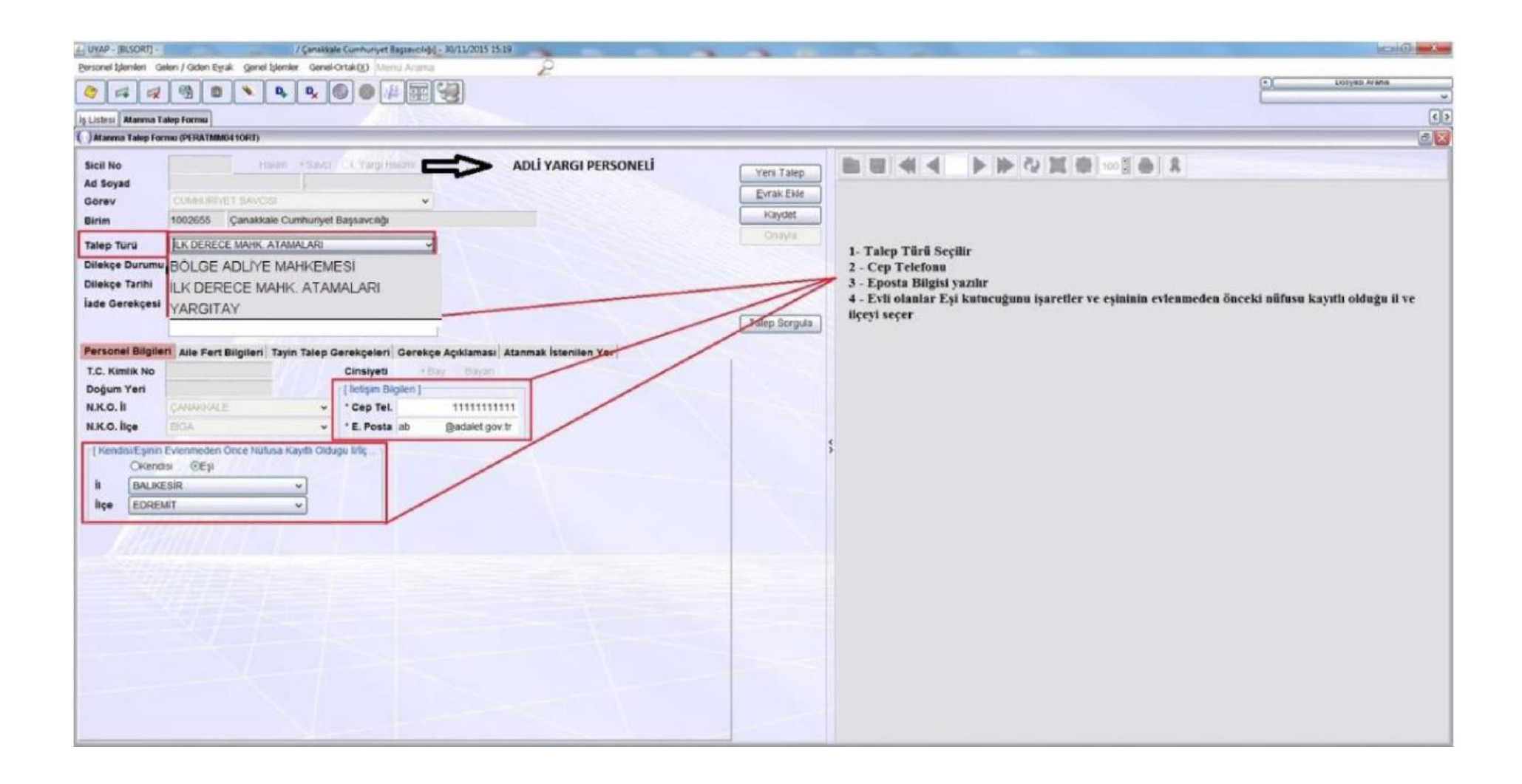

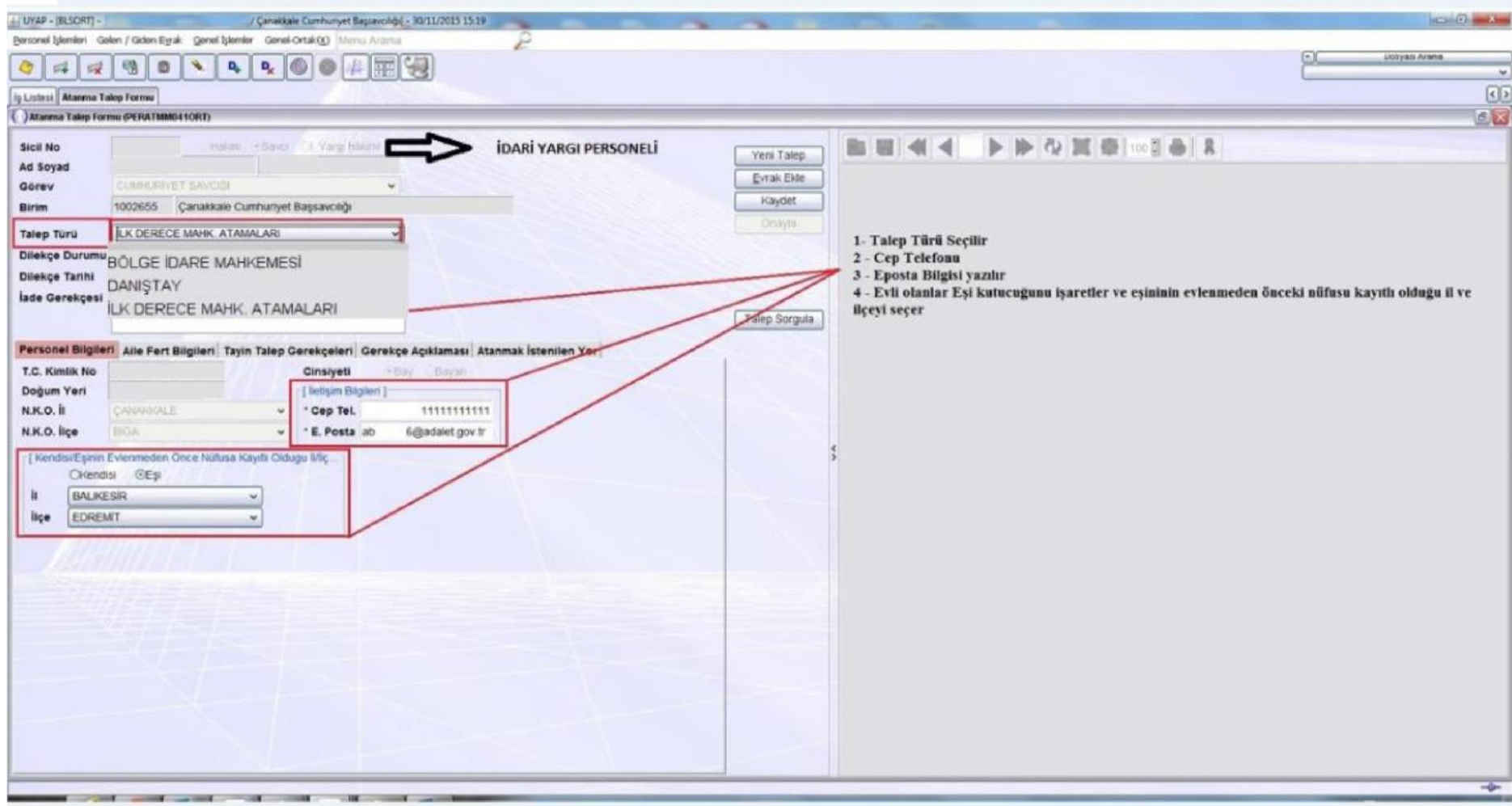

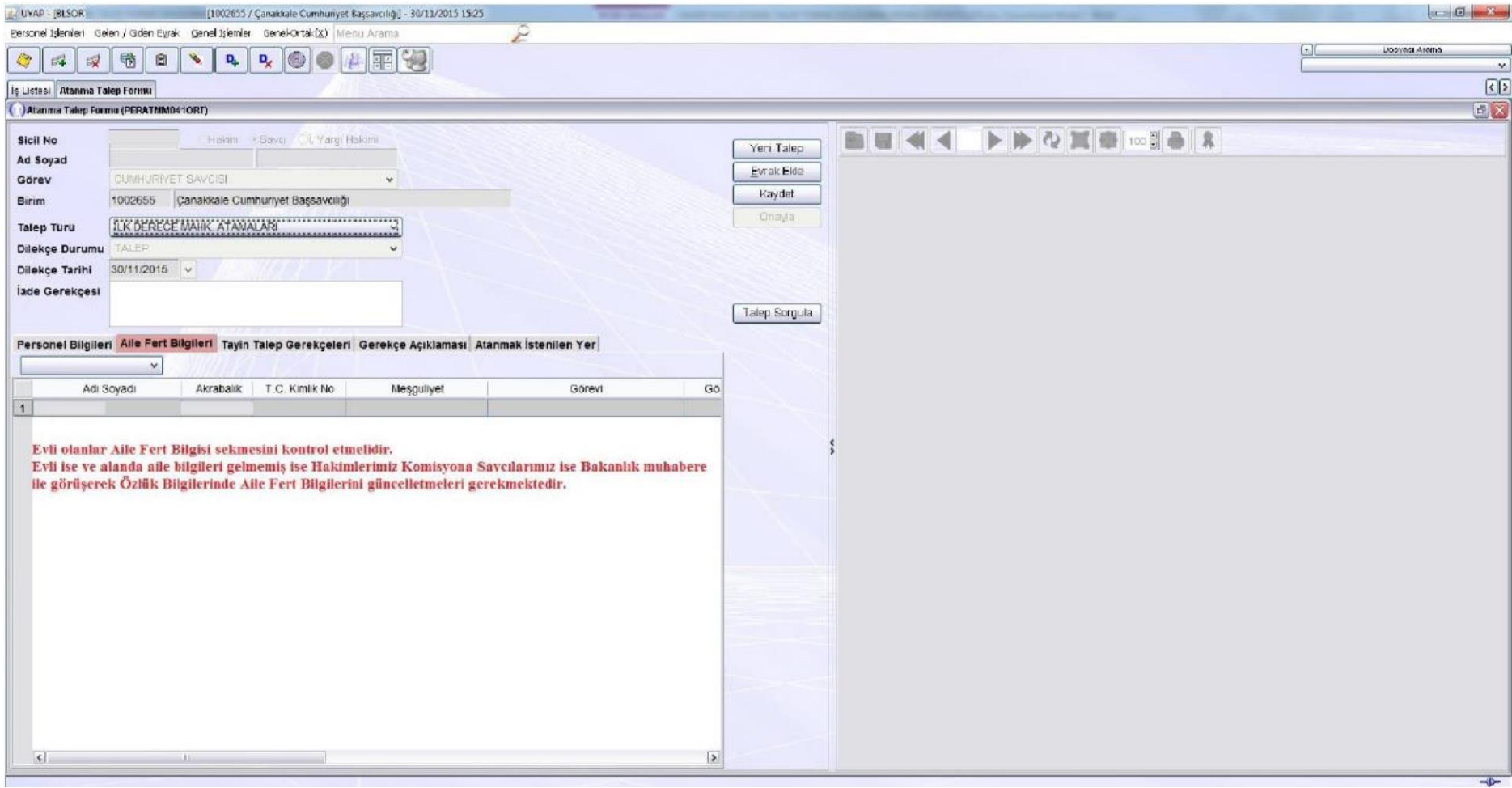

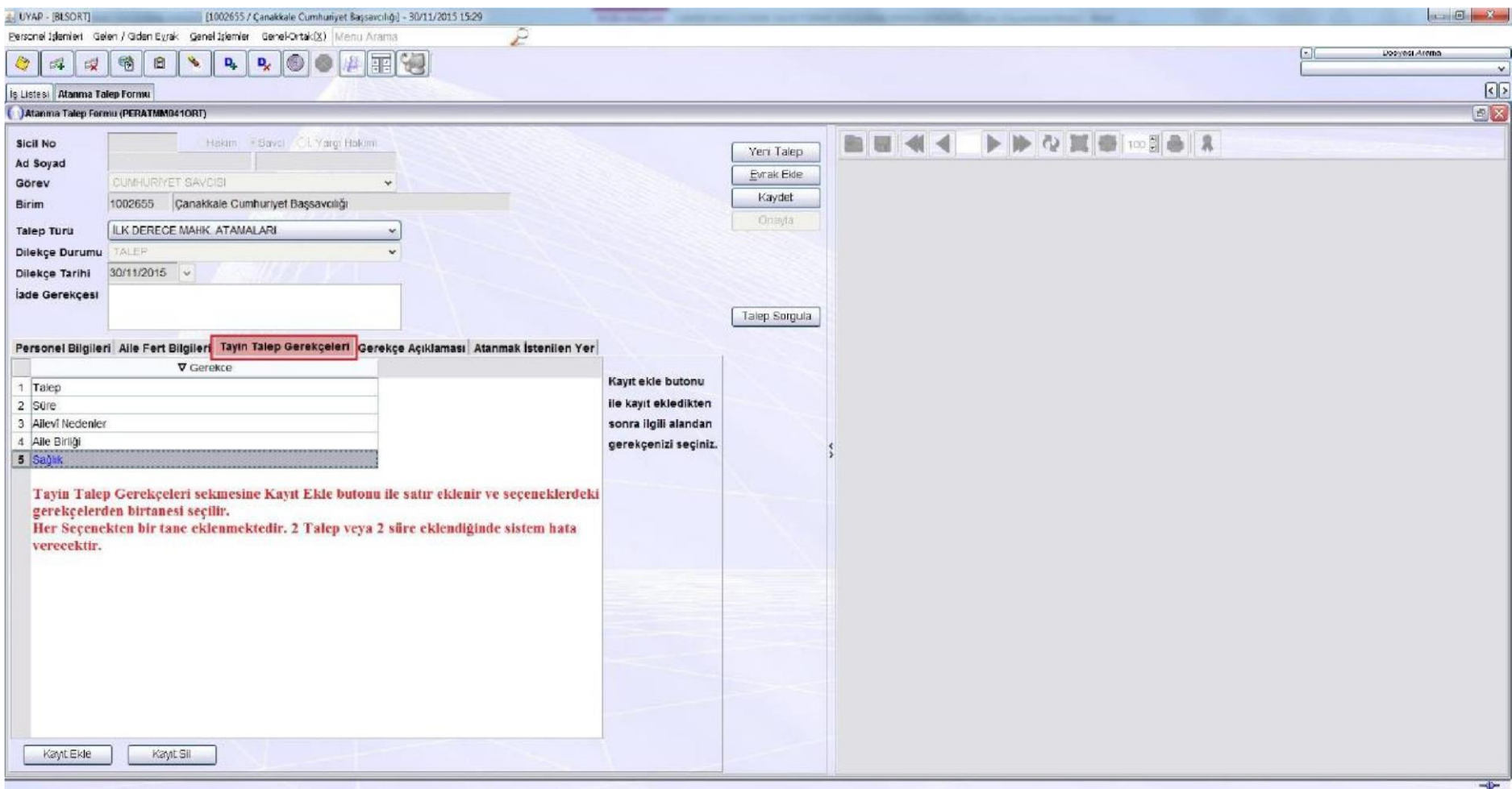

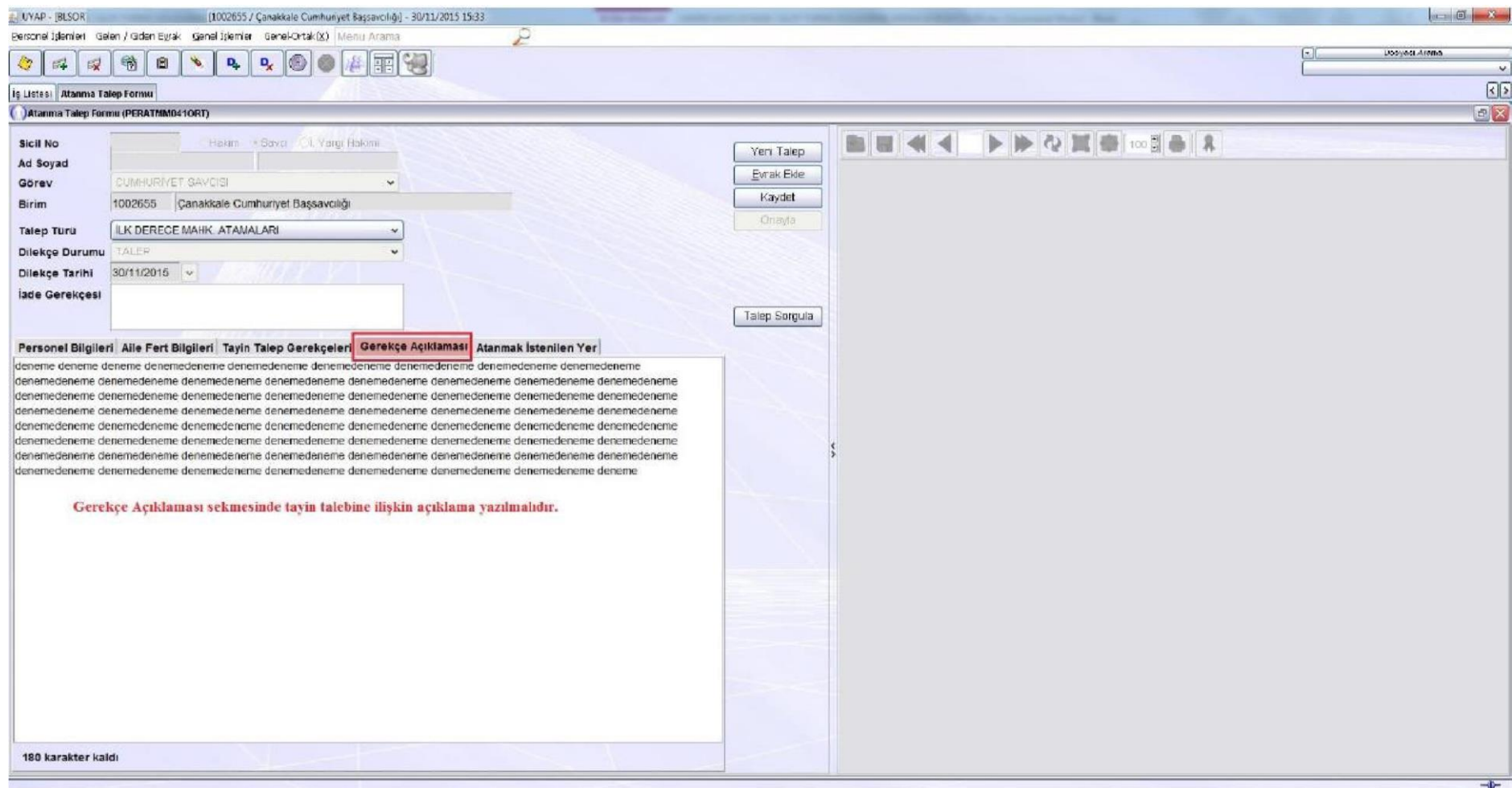

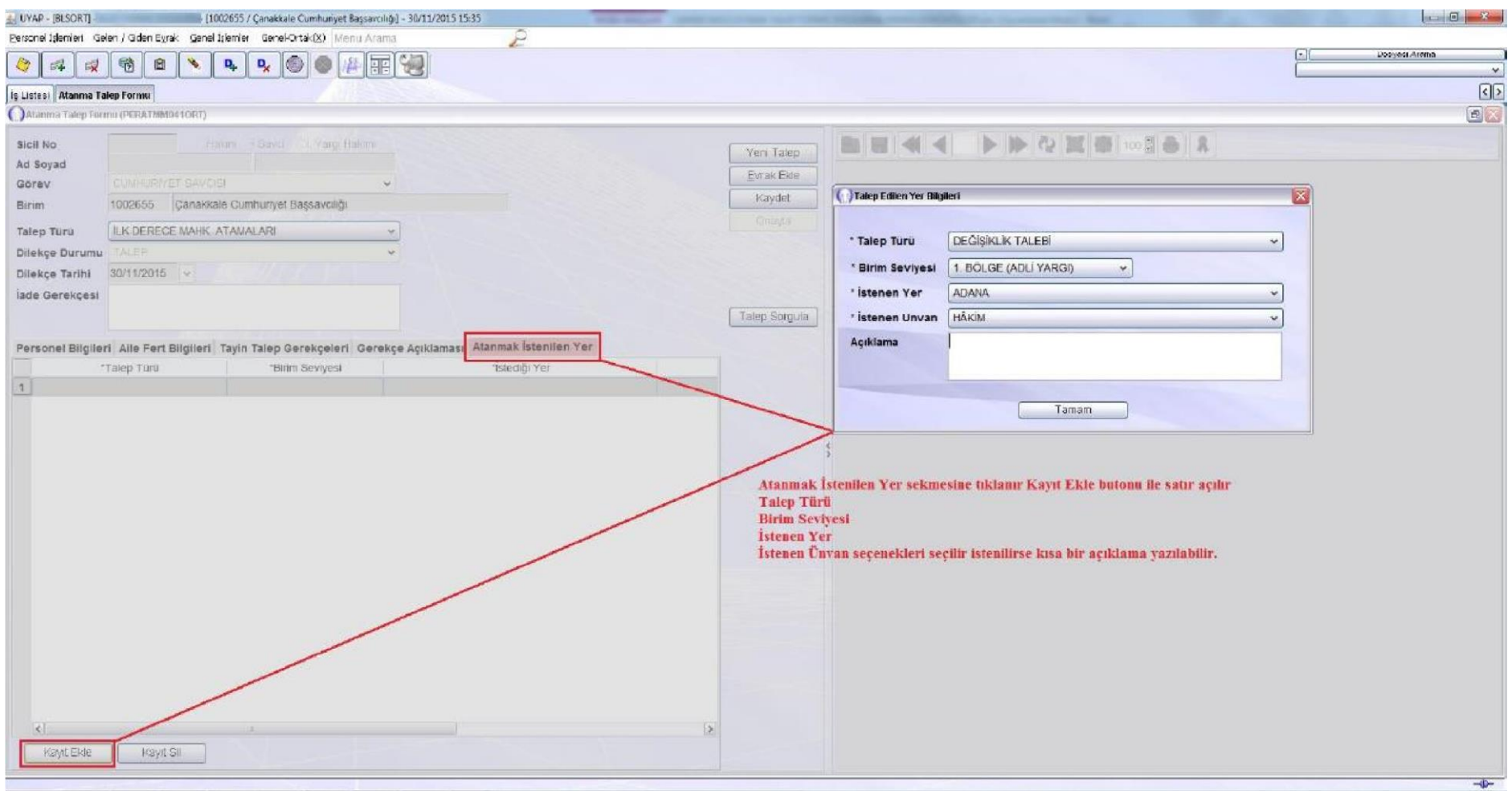

## NOT : TALEBİN KAYIT EDİLEBİLMESİ İÇİN TÜM ALANLAR DOLDURULMALIDIR.

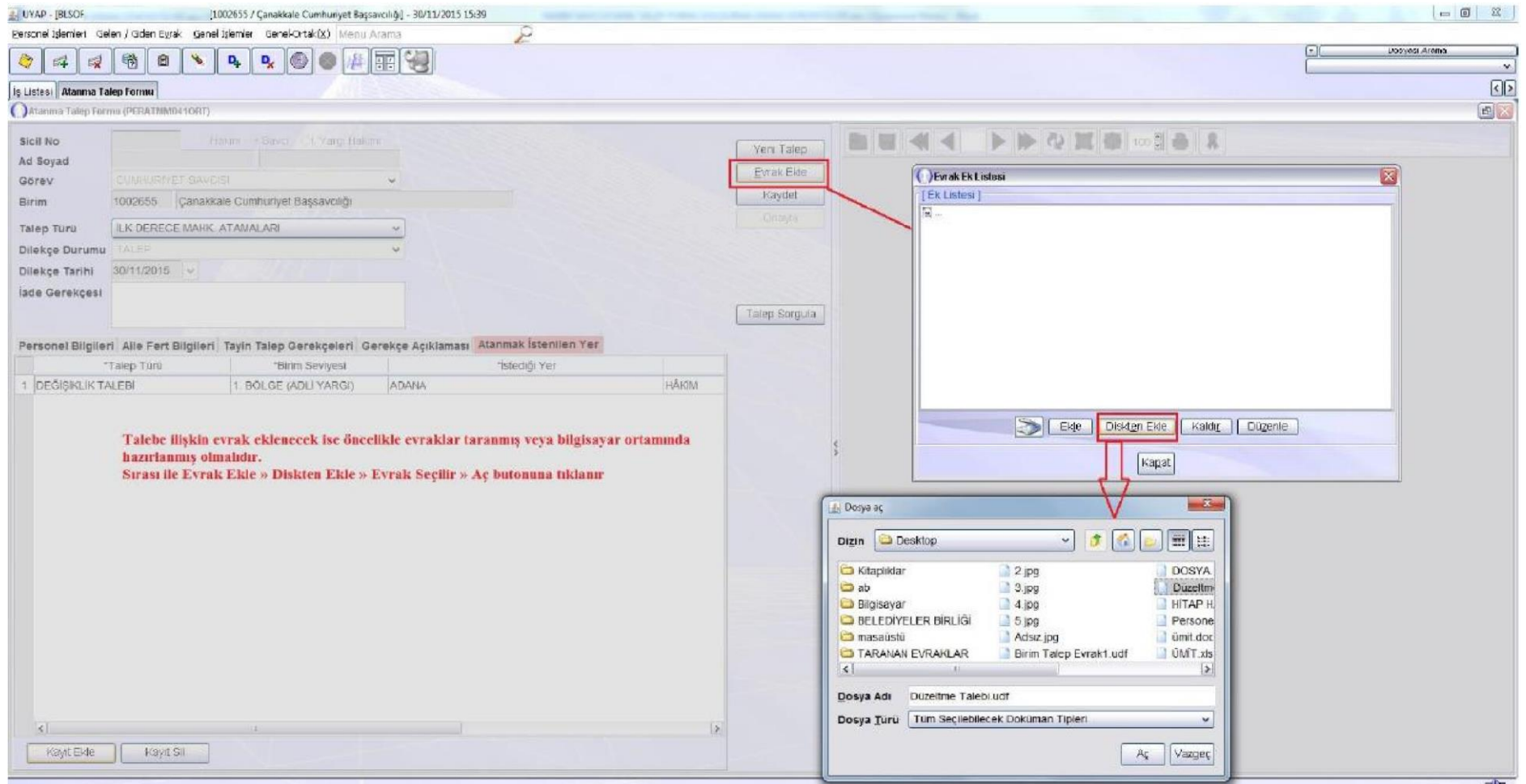

NOT:EK OLUŞTURULURKEN EVRAK BOYUTLARI 25 MB GEÇMEMESİ GEREKMEKTEDİR.KAYIT TÜRÜ (JPEG ve Word) OLMALIDIR.EK EVRAĞIN TÜRÜ VE BOYUTU FARKLI OLMASI DURUMUNDA KAYDET BUTONU AKTİF HALE GELMEYECEKTİR.BU DURUMDA EK EVRAĞIN BOYUTU VE TÜRÜ KONTROL EDİLMELİDİR.

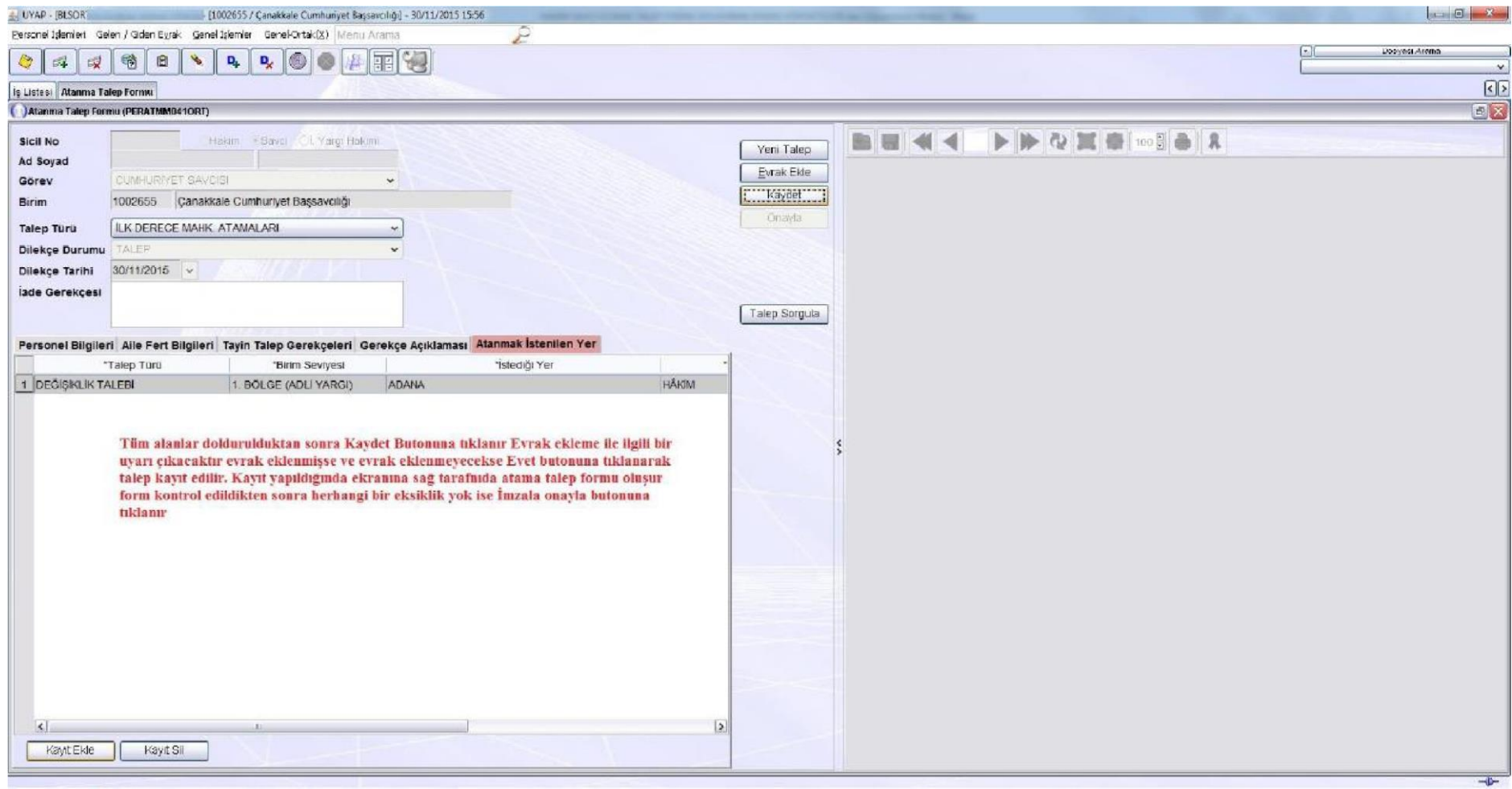

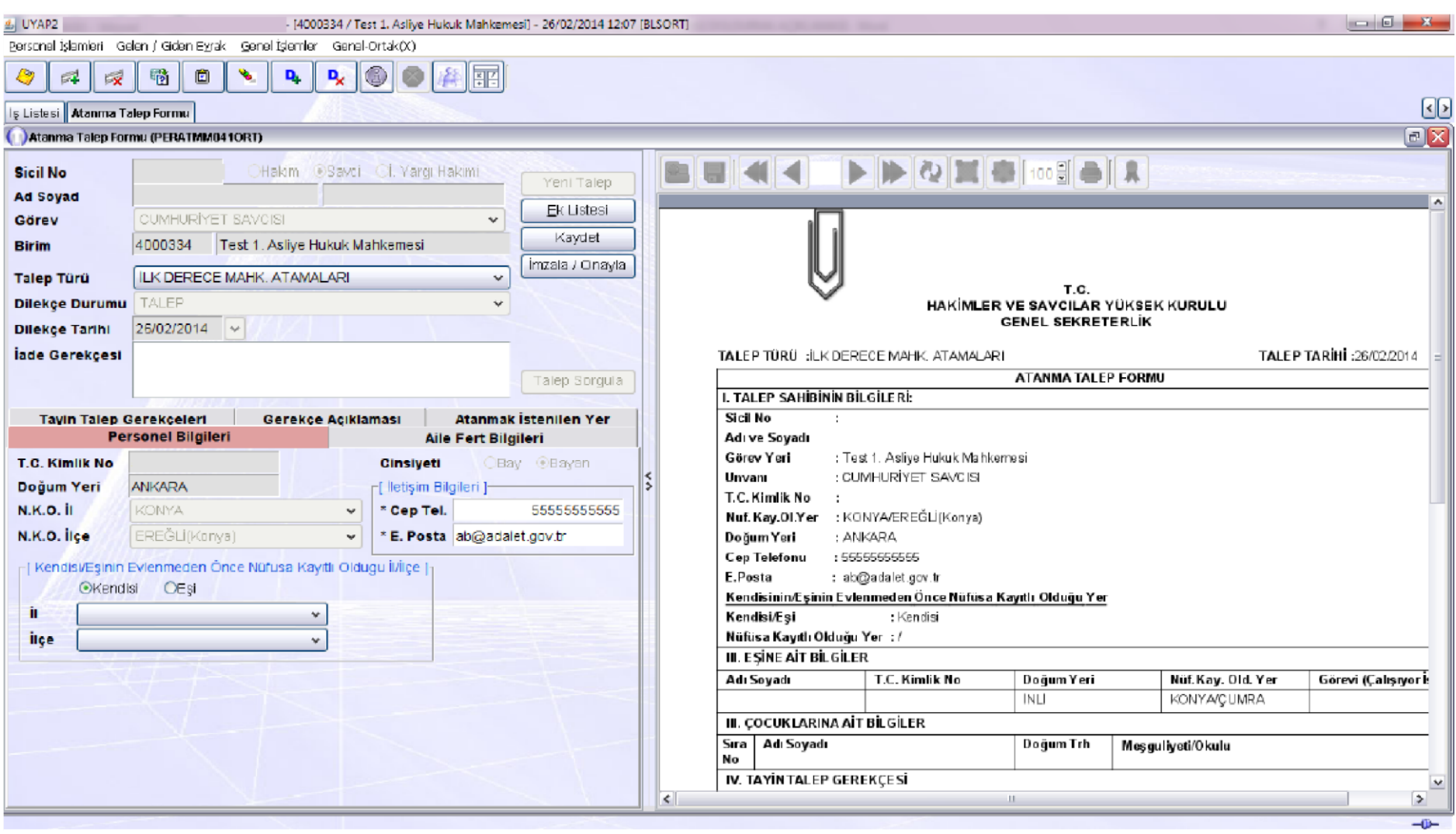

Atanma Talep Formu kontrol edilip, eksiklik var ise tamamlanarak yeniden Kaydet düğmesi tıklanmalıdır.

Eksiklik yok ise İmzala/Onayla tuşuna basarak işlem tamamlanmalıdır.

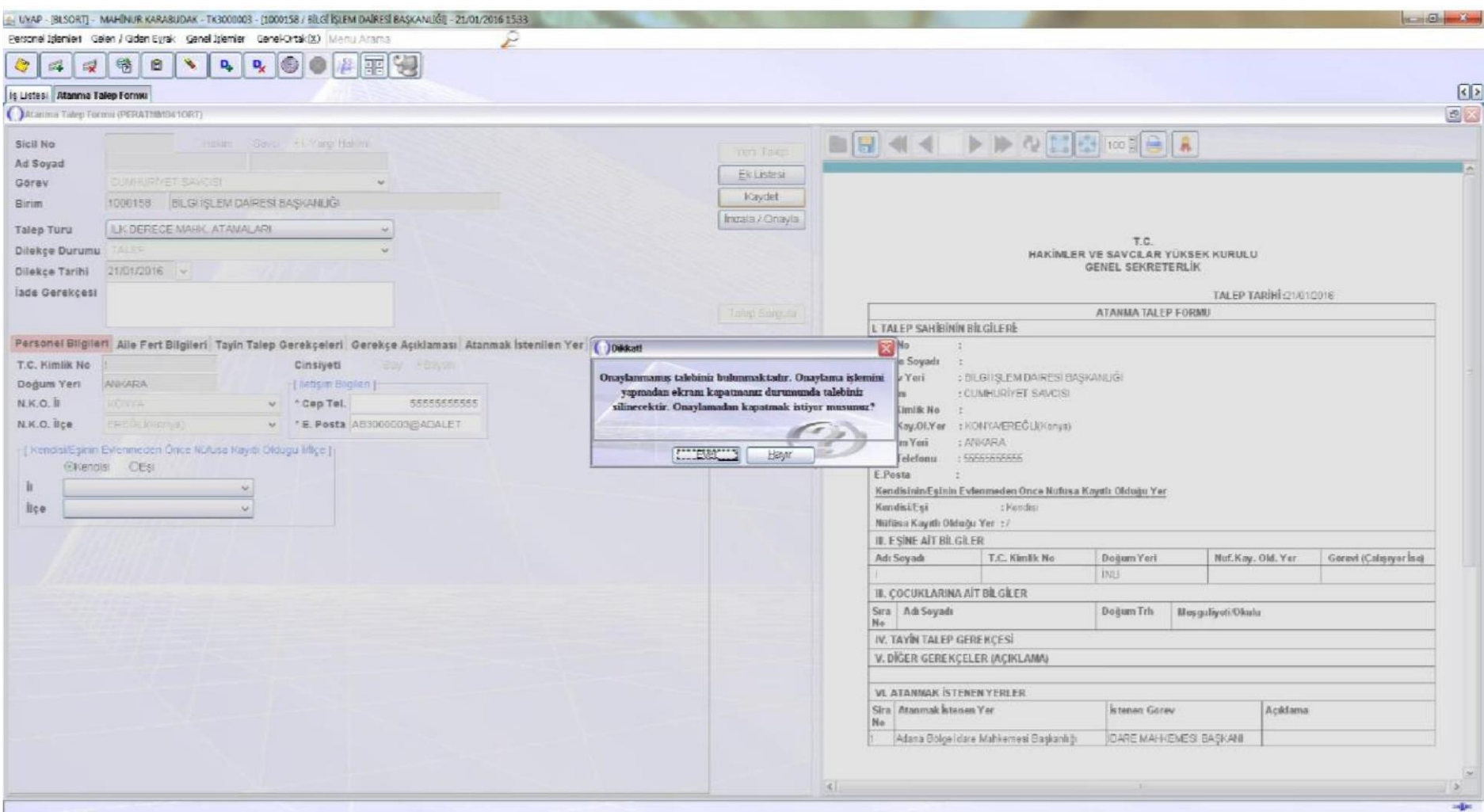

## NOT:İMZALA/ONAYLA İŞLEMİ YAPILMADAN EKRANIN KAPATILMASI DURUMUNDA TALEP SİLİNECEKTİR.

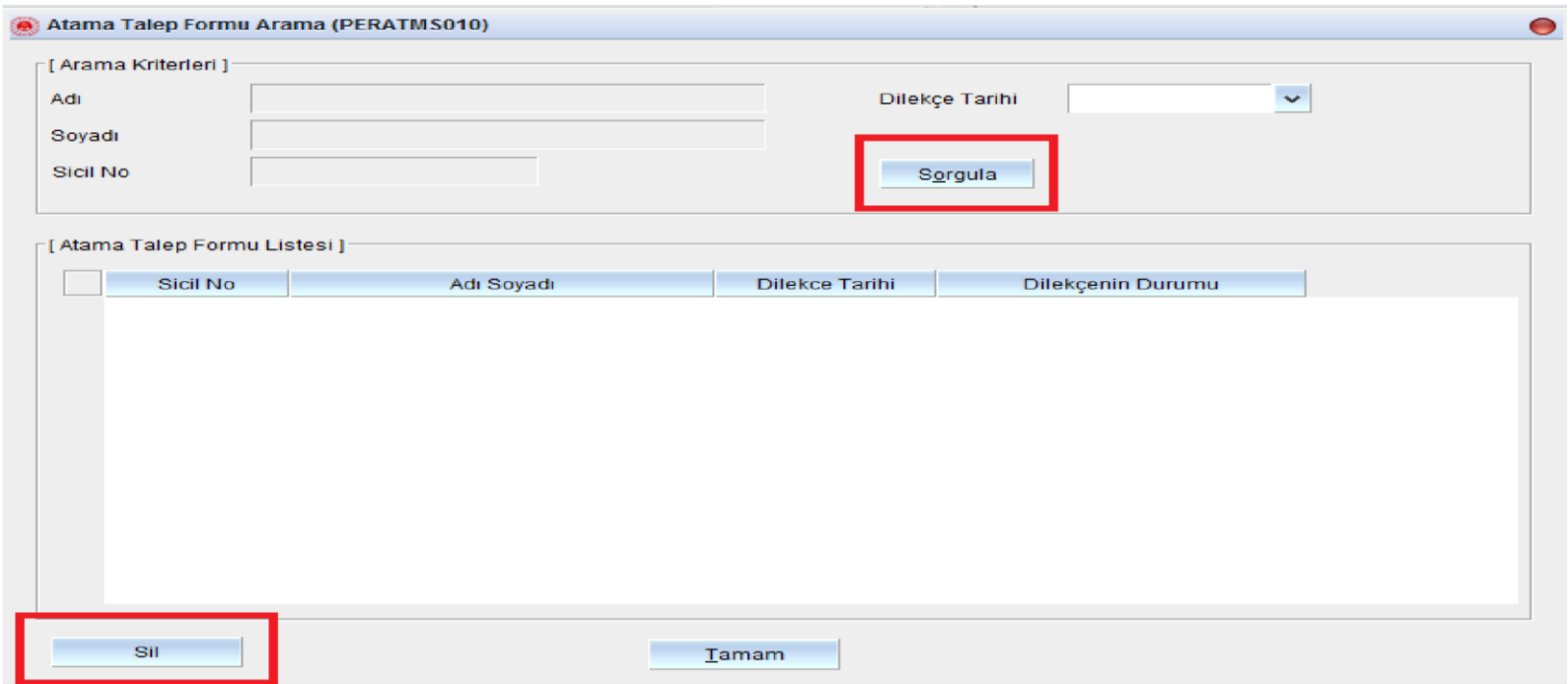

NOT:GÜNLÜK BİR ADET TALEP YAPILMAKTADIR.

NOT:TALEP SORGULAMA EKRANINDA TALEP DURUMUNDA OLAN TALEPLERİ SİL BUTONU İLE SİLME İŞLEMİ YAPILMAKTADIR.TALEP SİLİNDİKTEN SONRA EKRAN YENİ TALEP YAPILMASINA İZİN VERMEKTEDİR.